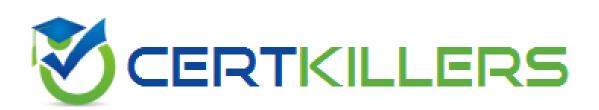

# QlikView

## QSSA2022

### **Qlik Sense System Administrator Certification**

### **QUESTION & ANSWERS**

#### **Question: 1**

A system administrator needs to upgrade their environment to the latest version of Qlik Sense Enterprise available. In order for you to have security in this process, you need to perform a backup. What three items does the system administrator need to make sure to back up before continuing?

- A. Qlik Sense Applications
- B. Qlik Sense folder in ProgramData
- C. Qlik Sense Certificates
- D. Qlik Sense repository database
- E. Shared persistence file share

Answer: C,D,E

#### **Explanation/Reference:**

Microsoft Management Console (MMC) is a Windows application that assists in administrative and configuration tasks. It is typically best suited for performing certificate backups. If you are curious, you can on your computer go on: Start - Run - mmc.

You can learn more about Qlik's recommended backup strategies on this site.

#### **Question: 2**

A system administrator receives a Sales app that was created by an developer. The system administrator publishes the app to the Sales stream.

The developer needs to update the app, but is denied access due to the section access applied. What should the system administrator do to resolve this issue?

- A. Create a custom security rule to give the developer access to apps with Section Access
- B. Temporarily grant the developer ContentAdmin role to modify the section access in the app
- C. Duplicate the app and assign ownership of the copy to the developer to modify the access
- D. Open the app without data and update the section access to grant access to the developer

Answer: D

#### Explanation/Reference:

The first point to note is that if the user have access denied in Section Access, there is no security rule that makes them access the application.

So what can be done is right-click on the application, within the Qlik Sense Hub and choose the option to open "without data". So the developer can go to the tab that activates Section Access, make the necessary changes and then perform a new reload.

#### **Question: 3**

Referring to the image. What is the result when the administrator starts the task Black\_Friday in the tasks tab?

| IDENTIFICATION<br>Name         |                                                        | - Eriday |               |   |         |                |
|--------------------------------|--------------------------------------------------------|----------|---------------|---|---------|----------------|
| Арр                            | <ul> <li>Black_Friday</li> <li>Black Friday</li> </ul> |          |               |   |         |                |
|                                | Diaci                                                  | Стноау   |               |   |         |                |
| EXECUTION                      |                                                        |          |               |   |         |                |
| Enabled                        | ✓                                                      |          |               |   |         |                |
| Task session timeout (minutes) | 1440                                                   |          |               |   |         |                |
| Max retries                    | 0                                                      |          |               |   |         |                |
|                                |                                                        |          |               |   |         |                |
| Triggers                       |                                                        |          |               |   |         | Actions 🔻      |
| Name                           | ▲ [ <del>•</del>                                       | Туре     |               | Ţ | Enabled | □ <del>,</del> |
|                                |                                                        | No       | records found | 1 |         |                |
|                                |                                                        |          |               |   |         |                |
|                                |                                                        |          |               |   |         |                |
|                                |                                                        |          |               |   |         |                |
|                                |                                                        |          |               |   |         |                |
|                                |                                                        |          |               |   |         |                |
|                                |                                                        |          |               |   |         |                |
|                                |                                                        |          |               |   |         |                |

| 🖹 Edit reload task             |                |                    |           |  |  |  |  |  |
|--------------------------------|----------------|--------------------|-----------|--|--|--|--|--|
| IDENTIFICATION                 |                |                    |           |  |  |  |  |  |
| Name                           | ★ Black_Friday |                    |           |  |  |  |  |  |
| Арр                            | Slack Friday   |                    |           |  |  |  |  |  |
| EXECUTION                      |                |                    |           |  |  |  |  |  |
| Enabled                        | 2              |                    |           |  |  |  |  |  |
| Task session timeout (minutes) | 1440           |                    |           |  |  |  |  |  |
| Max retries                    | 0              |                    |           |  |  |  |  |  |
|                                |                |                    |           |  |  |  |  |  |
| Triggers                       |                |                    | Actions 🔻 |  |  |  |  |  |
| Name                           | 🔺 📑 Туре       | <b>□</b> ▼ Enabled | G         |  |  |  |  |  |
| No records found               |                |                    |           |  |  |  |  |  |
|                                |                |                    |           |  |  |  |  |  |
|                                |                |                    |           |  |  |  |  |  |
|                                |                |                    |           |  |  |  |  |  |
|                                |                |                    |           |  |  |  |  |  |
|                                |                |                    |           |  |  |  |  |  |
|                                |                |                    |           |  |  |  |  |  |
| Apply Cancel                   |                |                    |           |  |  |  |  |  |
|                                |                |                    |           |  |  |  |  |  |

- A. A warning will appear for a trigger to be created
- B. Will run successfully
- C. The task will run continuously
- D. The task will start, but then fail

Answer: B

#### **Explanation/Reference:**

Tasks need a trigger created to be executed through a schedule, which is typically desired. But even if this schedule (trigger) does not exist, you can start the task manually in the task tab by simply selecting and clicking Start. The idea is nice for "full load" extractions for example. Let's say you've scheduled incremental tasks and that at some times of the year, either by correction or another reason you want to force a specific application to load all the data. In this case this task may be created without triggers.

#### **Question: 4**

Qlik Sense is deployed in a environment using up-to-the-minute data replication software that keeps all storage drives backed up.

A system administrator needs to upgrade the environment to the latest version of Qlik Sense Enterprise.

Which three items should the administrator back up? (Select three)

- A. Qlik Sense Program Files folder
- B. Qlik Sense ProgramData folder
- C. Qlik Sense certificates
- D. Shared persistence file share
- E. Qlik Sense Repository Database

Answer: C,D,E

#### **Explanation/Reference:**

First, be ware of the official issue that appears on Qlik's website. It doesn't have the option of "Shared persistence file share" and this is as crucial as the other two options!

Second, this is a difficult question to answer with a few words. Just keep in mind that for a service to return to work in the event of a breakdown you will need the applications used, connection certificates and the database that contains information about the system and meta data of the applications. Everything else can be reinstalled from scratch. For more details, visit the official page with the backup guidelines here.

#### Question: 5

A system administrator needs to restrict access to a single app in a stream to a single user. Other users in the stream should NOT be able to see this app, but should be able to see all other apps in the stream. What should the system administrator do to meet this requirement?

- A. Create a new stream for the app and only allow the single user access
- B. Use section access to limit the data other users can see
- C. Create a tag and security rule linked to the app and user
- D. Create a custom property and security rule linked to the app and user

Answer: D

#### **Explanation/Reference:**

Much of what access refers to can be resolved with Security Rules and Custom Properties. It is a subject that you need to study always, because it is difficult to master and every time you read will learn something new.

When I studied for my certification, I created some scenarios and tested a lot. I think it will be difficult for you to read a document and remember it in a little over two weeks, which is why laboratory practice is important.

Because the question seeks a very specific answer from a single user in a given stream, you could create a new set of rules and through custom properties a tag in the user record. If in the future this for needed for someone else, it's already on the trigger.

#### **Question: 6**

A user made an application on Qlik Sense Desktop by connecting to a company database. This application can perform recharges normally. Now that the company has acquired Qlik Sense Enterprise the application has been imported to the server. The administrator then successfully imports the application and publishes the app to the Sales flow in the hub. The administrator creates a task to reload the data in the application at 6:00AM the next day.

The next day users notice that the data has not been updated. No modifications have been made since then to access the data source.

What is the probable cause of this problem?

- A. The system administrator does not have permission to access the database used by the application
- B. A security rule is preventing data from reloading in the app
- C. A custom properties rule is preventing the load from being performed
- D. A data connection with an equal name pre-existed on the Qlik Sense server before importing

Answer: D

#### Explanation/Reference:

When you import an application into Qlik Server, if it contains a connection name equal to an existing one the import process will not replace it with the application or create a new one with another name. The connection will simply be ignored. This seems to be a problem, but in reality it is good that this happens, because imagine otherwise, someone importing applications and reconfiguring all previously homologated connections.

To resolve the problem, you need to set up a connection with another name and make sure that the load succeeds.

#### **Question: 7**

A company decided to apply its images to applications in Qlik Sense after approval of all of them by Marketing. The area manager asked to create a specific folder for these images, since the default folder would need to a cleaning because it contains many old images. The system administrator creates a new content library in the Qlik Management Console (QMC) and adds the images so they can be used. Developers report that they are unable to view the new library created, but can view the default library.

What does the system administrator need to do to ensure that developers have access to the new content library?

- A. Images should be stored in the default library
- B. Users are the ones who need to create their own libraries
- C. Users need to upload their own images to the app
- D. Make sure there is a security rule allowing users to access the new library created

Answer: D